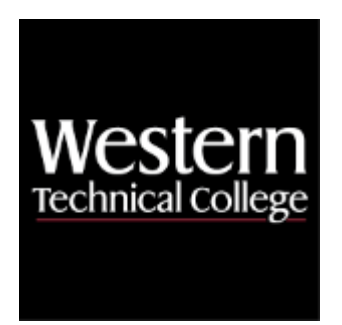

# **Western Technical College 10664104 Rapid Prototyping**

# **Course Outcome Summary**

# **Course Information**

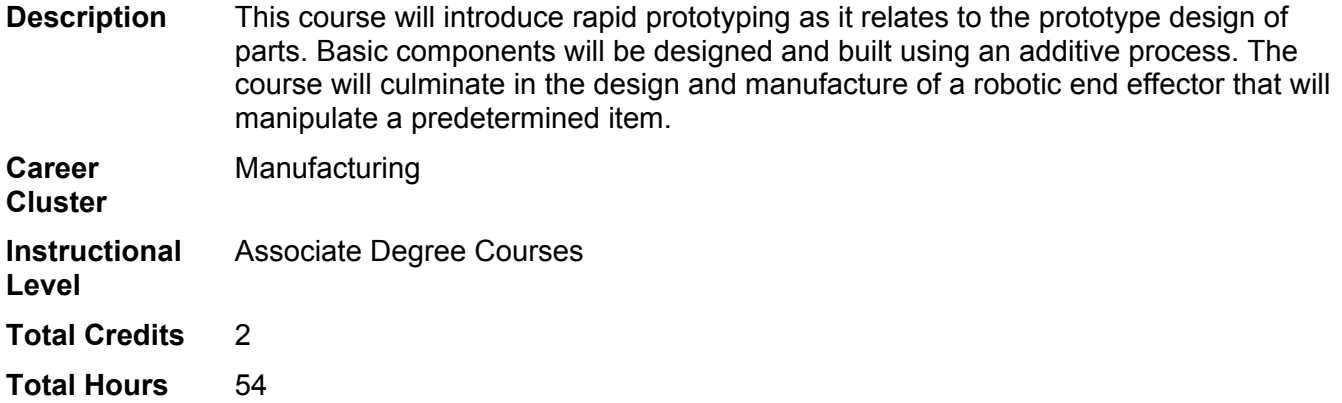

# **Textbooks**

No textbook required.

# **Program Outcomes**

- 1. Perform work safely.
- 2. Communicate technical information.

# **Course Competencies**

# **1. Identify additive manufacturing technologies and characteristics.**

**Assessment Strategies**

1.1. Written Product

**Criteria**

*You will know you are successful when*

- 1.1. you apply terminology related to additive manufacturing.
- 1.2. you identify variations of additive manufacturing.
- 1.3. you identify file extensions used in additive manufacturing (STL, OBJ, 3MF).
- 1.4. you describe variations of additive manufacturing.

- 1.a. Explore variations of additive manufacturing ((SLA, FDM, SLS, Binder Jet, PolyJet, DMLS, EBM, Bio).
- 1.b. Differentiate between the variations of additive manufacturing and their applications in industry.
- 1.c. Determine the file type of a computer file.
- 1.d. Correlate additive manufacturing as rapid prototyping.

# **2. Perform setup to 3D print on a Fused Deposition Modeling (FDM) printer.**

#### **Assessment Strategies**

2.1. Skill Demonstration

## **Criteria**

## *You will know you are successful when*

- 2.1. you change the filament on an FDM printer.
- 2.2. you prepare the bed for a print on an FDM printer.
- 2.3. you accurately level the build plate on an FDM printer<br>2.4. you load a model from USB storage.
- 2.4. you load a model from USB storage.
- 2.5. you print a loaded model on an FDM printer.
- 2.6. you safely remove an object from an FDM printer build plate.

## **Learning Objectives**

- 2.a. Locate the filament, guide tube, and extruder on an FDM printer.
- 2.b. Identify the steps of unloading and loading filament on an FDM printer.
- 2.c. Locate build plate adjustment knobs on an FDM printer.
- 2.d. Check the bed for accuracy and ensure the bed is level.
- 2.e. Locate the USB port.
- 2.f. Navigate the user interface of an FDM printer and begin printing a model.
- 2.g. Remove the build plate from the FDM printer and safely remove the object.

## **3. Examine custom slice settings.**

**Assessment Strategies**

- 3.1. Skill Demonstration
- 3.2. Written Objective Test

#### **Criteria**

#### *You will know you are successful when*

- 3.1. you open a model in various file types.
- 3.2. you identify the slicer settings that influence the quality, speed and strength of a printed object.
- 3.3. you customize the slicer settings for a durable, functional part.
- 3.4. you customize the slicer settings for a rough draft print.
- 3.5. you customer the slicer settings for a finely detailed, artistic print.

#### **Learning Objectives**

- 3.a. Examine the various file types that can be printed (STL, OBJ, 3MF).
- 3.b. Explore two or more slicing software and their user interfaces.<br>3.c. Determine how to customize the slicer settings.
- Determine how to customize the slicer settings.
- 3.d. Examine the slicer settings that influence the quality, speed and strength of a printed object.
- 3.e. Load a model in to a slicer and prepare a printing file.
- 3.f. Identify how custom slicer settings control quality, shell, infill, material, supports and adhesion.
- 3.g. Explore how medium quality, slow speed, and high strength create a durable, functional part.

# **4. Connect a 3D printer to the network or wi-fi.**

**Assessment Strategies**

4.1. Skill Demonstration

**Criteria**

#### *You will know you are successful when*

- 4.1. you access a 3D printer's network or wi-fi information.
- 4.2. you connect to a 3D printer over the network or wi-fi.
- 4.3. you send a print file to a 3D printer over the network or wi-fi.

- 4.a. Explore the user interface of a 3D printer.
- 4.b. Explore the connectivity options between a slicer and 3D printer.
- 4.c. Connect to a network 3D printer to print a model.

# **5. Maintain an FDM Printer.**

## **Assessment Strategies**

5.1. Skill Demonstration

**Criteria**

*You will know you are successful when*

- 5.1. you identify different methods to declog a nozzle.
- 5.2. you clear a clogged nozzle.
- 5.3. you replace the build tape plate.
- 5.4. you remove and clean the build tape plate.
- 5.5. you explain the importance of keeping your spool wound tightly.

## **Learning Objectives**

- 5.a. Replace the build plate tape.
- 5.b. Remove and clean the build plate.
- 5.c. Identify common extruder issues.
- 5.d. Troubleshoot clogged nozzles.
- 5.e. Repair clogged nozzles.
- 5.f. Untangle the spool of filament.

# **6. Troubleshoot problems in the 3D printing process or settings by inspecting a 3D printed object.**

## **Assessment Strategies**

6.1. Self Assessment

## **Criteria**

## *You will know you are successful when*

- 6.1. you identify the cause of a problem of a printed object.
- 6.2. you identify the solution to that problem.
- 6.3. you implement the solution.
- 6.4. you verify if problem has been resolved.
- 6.5. you research alternative solutions if needed.

#### **Learning Objectives**

- 6.a. Explore common problems in printed objects (i.e. stringiness, surface texture, "elephant's foot", gaps in print).
- 6.b. Explore common causes of problems (i.e. temperature settings, speed, calibration concerns, geometry of the part).
- 6.c. Resolve identified problems.
- 6.d. Research additional solutions to problems.

# **7. Model an object using CAD software.**

# **Assessment Strategies**

7.1. Product - end effector

# **Criteria**

# *You will know you are successful when*

- 7.1. you design an end effector that will manipulate a pre-determined item.
- 7.2. you create a solid model based on the design in the chosen software.
- 7.3. you modify the design as needed.

- 7.a. Explore the user interface.
- 
- 7.b. Identify the tools to create a 3D object.<br>7.c. Recreate a 2D orthographic drawing int Recreate a 2D orthographic drawing into a 3D object.
- 7.d. Identify components of an end effector.
- 7.e. Create a model of a pre-determined item.

7.f. Modify a file (edits, revisions, etc.)

# **8. Prepare your model for printing.**

# **Assessment Strategies**

8.1. Product - end effector

**Criteria**

# *You will know you are successful when*

- 8.1. you export the file.<br>8.2. you import the file t
- you import the file to the slicer.
- 8.3. you determine the best orientation of the file.<br>8.4. you verify the scale of the file.
- 8.4. you verify the scale of the file.<br>8.5. vou select the appropriate sett
- you select the appropriate settings of the slicer.
- 8.6. you export the print file.<br>8.7. you print.
- you print.

- 8.a. Determine the best orientation for printing.
- 8.b. Export the file in a 3D printing file format (ex: STL, OBJ, 3MF).
- 8.c. Verify the scale of the exported file.
- 8.d. Load the file into the slicer.
- 8.e. Verify slice settings.
- 8.f. Export the slice file.
- 8.g. Print the file.